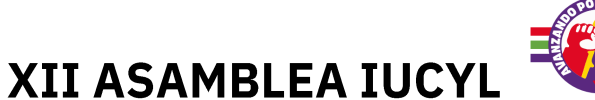

**INSTRUCCIONES PARA EL VOTO ON LINE** 

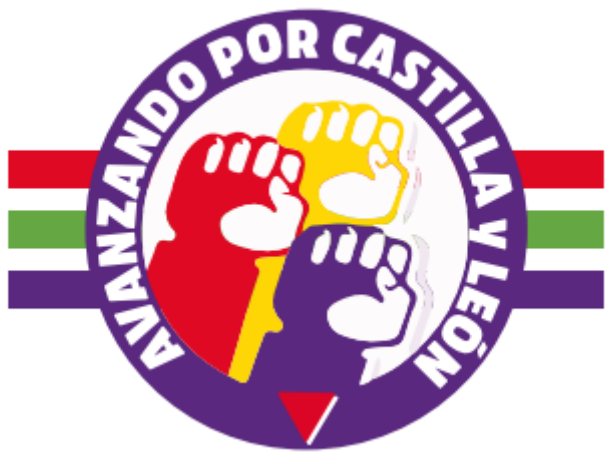

En el proceso de la XII Asamblea de IUCyL se podrá votar tanto a través de internet, como presencialmente en las mesas de las diferentes

asambleas locales (puedes informarte en tu asamblea)

**Las fechas de ambas votaciones son las siguientes:**

Votación on line

entre las **10:00h del 25 de octubre y las 14:00h del 28 de octubre**

Votación presencial

desde el **30 de octubre, hasta las 21:00h del 31 de octubre**

Hay dos votaciones:

1- Votación del informe de Gestión de la dirección saliente

Puede ser votado por Militantes y Simpatizantes

2- Votación de las candidaturas a la próxima Coordinadora de IUCyL

Pueden ser votadas por la militancia de IUCyL

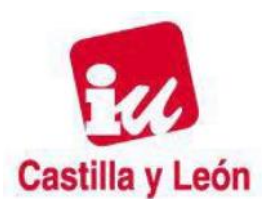

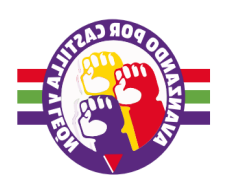

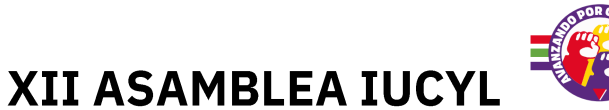

# **INSTRUCCIONES PARA EL VOTO ON LINE VOTACIÓN ON LINE**

El voto se realiza entrando en el siguiente enlace

<https://militancia.izquierdaunida.org/>

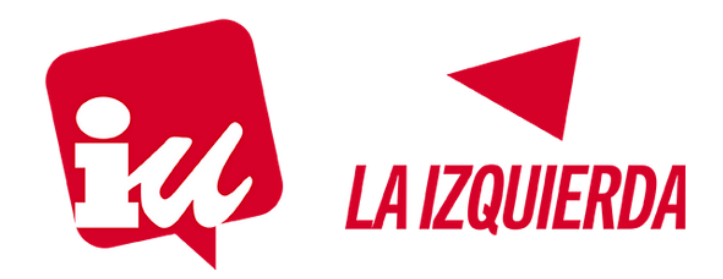

#### Acceso a la Plataforma de Militancia de Izquierda Unida

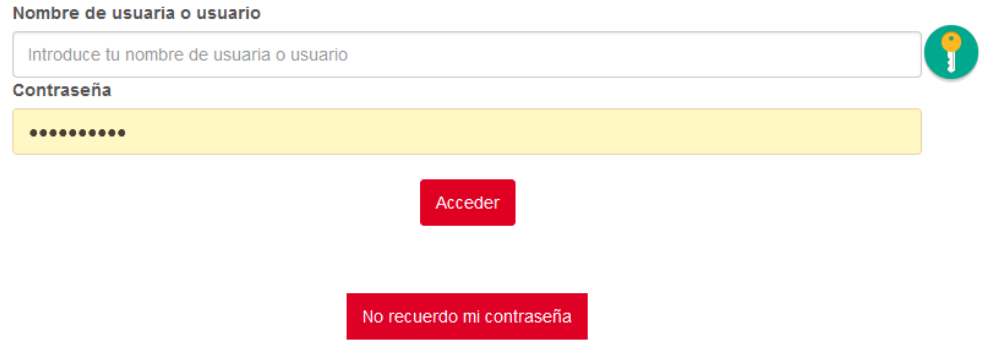

El usuario es el correo que figura en la UAR (es decir, el correo que has proporcionado al afiliarte o regístrate como simpatizante, aquel en el que recibes los correos de IU).

En caso de tener la contraseña, puedes continuar directamente con el proceso

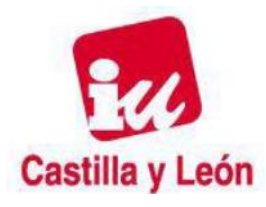

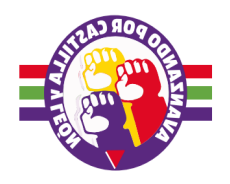

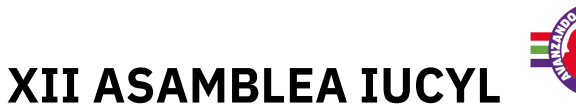

Si no recuerdas la contraseña, debes pinchar en:

### **NO RECUERDO MI CONTRASEÑA**

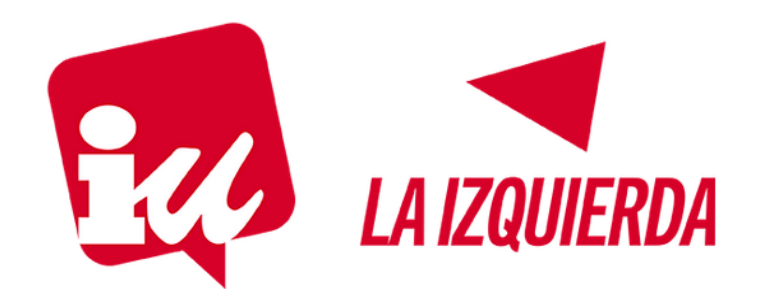

#### Acceso a la Plataforma de Militancia de Izquierda **Unida**

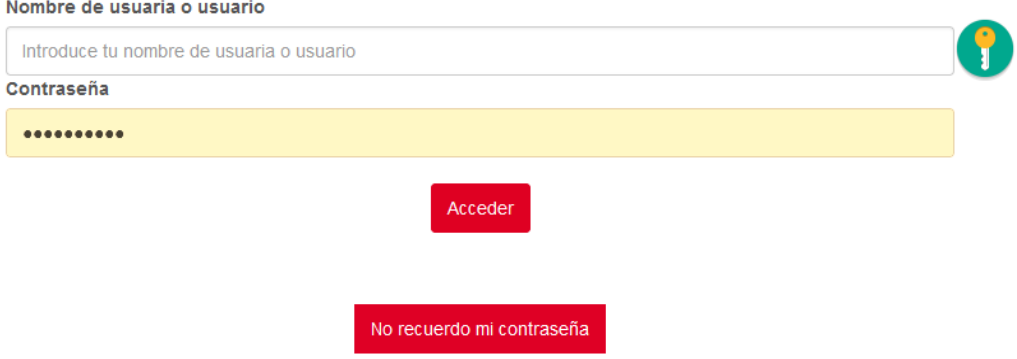

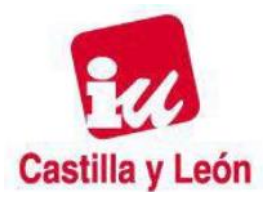

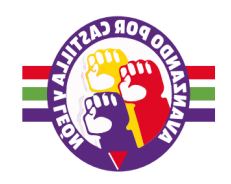

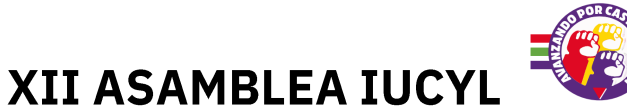

Aparecerá un formulario, que deberás rellenar con los datos que figuran en tu ficha.

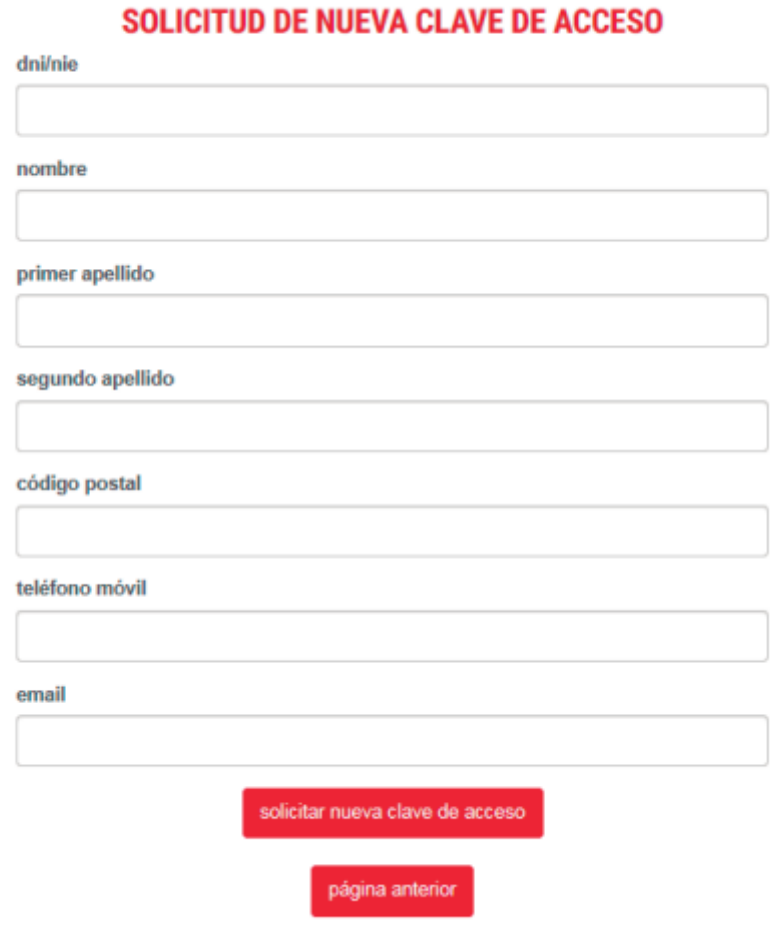

#### **Una vez relleno, solo tienes que pinchar en:**

solicitar nueva clave de acceso

En breves minutos recibirás un correo con la nueva clave de acceso. Hay momentos, cuando coincide que hay muchas personas intentando acceder al mismo tiempo, que se puede retrasar un poco el correo que recibas. Te pedimos que esperes un tiempo antes de volver a pedir nueva

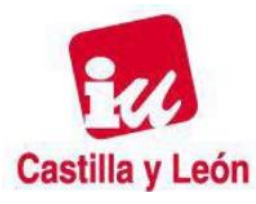

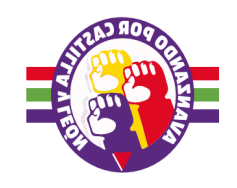

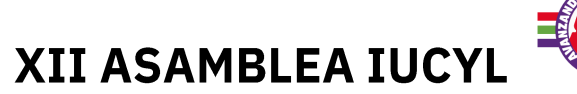

contraseña. Si pasado un tiempo no recibes el correo, puedes ponerte en contacto con la organización para que se solucione el problema

[militancia@izquierdaunida.org](mailto:militancia@izquierdaunida.org)

[area.interna@iucyl.es](mailto:area.interna@iucyl.es)

(indica por favor nombre, apellidos y dni, para que sea más fácil localizar el problema)

o por teléfono en horario de oficina

626444027

**Una vez que tienes la contraseña, ya puedes acceder a la parte personal:**

**Te encontrarás la siguiente pantalla**

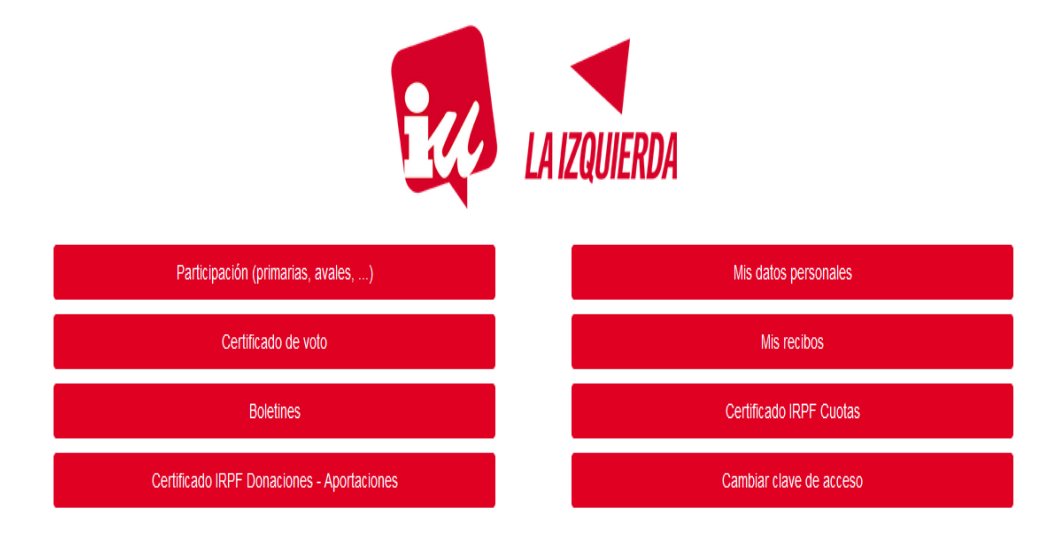

Izquierda Unida :: info@izquierdaunida.org :: 626 444 027

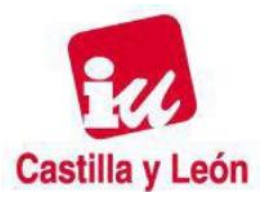

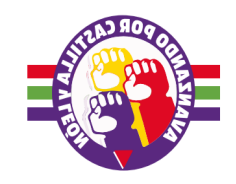

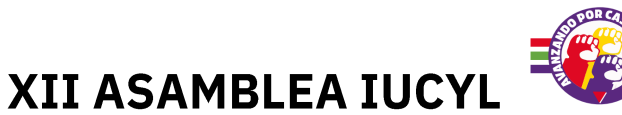

**Debes pinchar en :**

Partcipación (primarias, avales, ...)

Y ya aparecerán las votaciones habilitadas en este proceso

# ES IMPORTANTE TU PARTICIPACIÓN

Te pedimos el **RESPALDO** para la Candidatura que encabeza **Juan Gascón**

# "Avanzando por CyL"

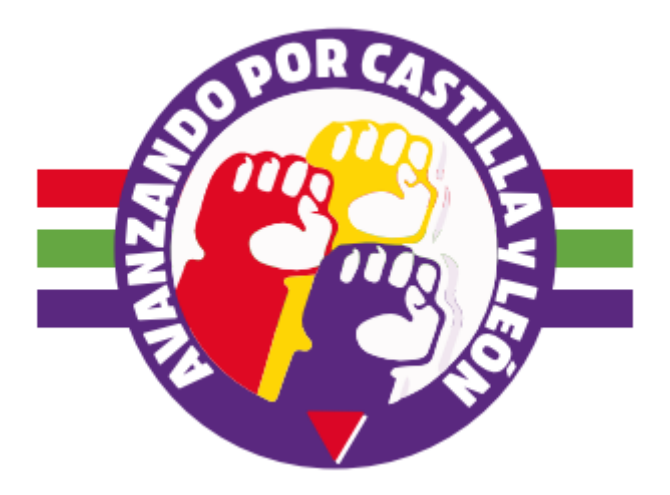

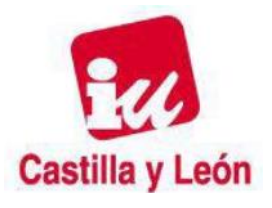

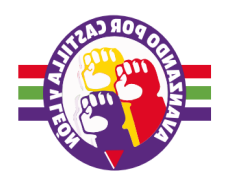